# 智慧树网学习手册——PC 版

# 重要提醒:

1. 请学生根据本校教务处提供的选课专属链接进入选课主页,而并非进入 智慧树官网首页。

2.新生:首次进行智慧树课程学习的学生。

3.老生:已使用智慧树学习过学分课程的学生。

4.本文件中所有网址可直接点击打开

# 一、网址入口

1.网址直接登录:<https://portals.zhihuishu.com/ahaujjjs/15>

2.通过校园网登录:<http://www.ahauetc.cn/>(如下图所示)

校园网首页→机构设置→党政机构→教务处网站→在线学习→智慧树平 台入口

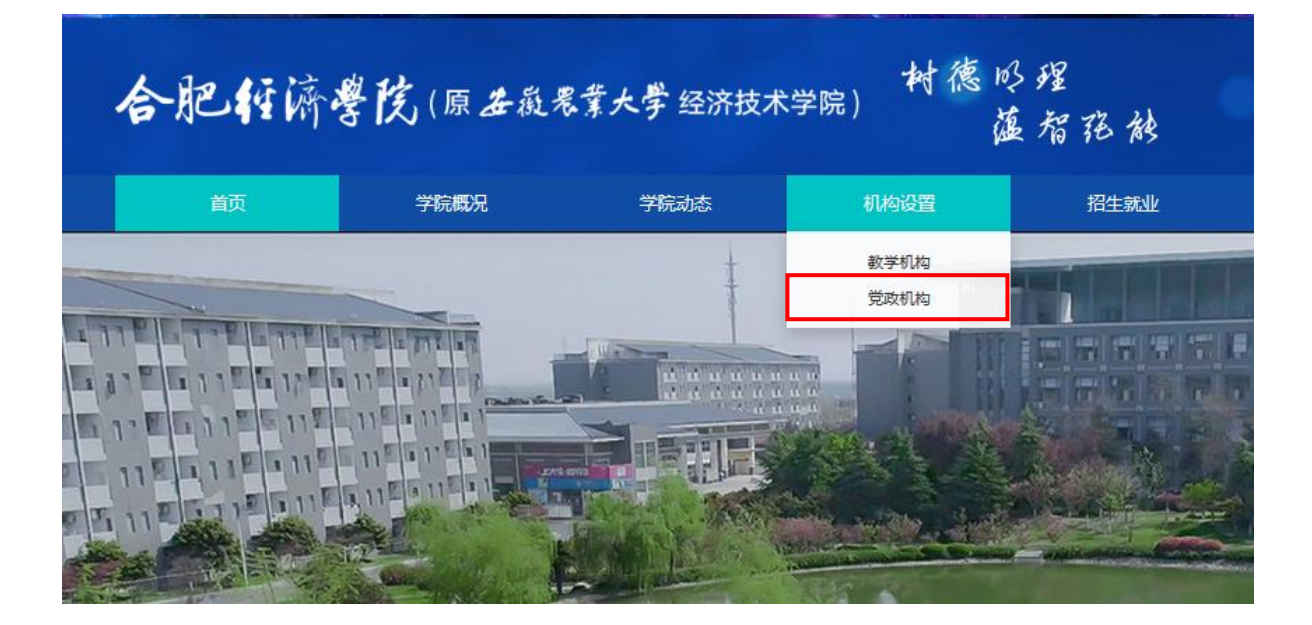

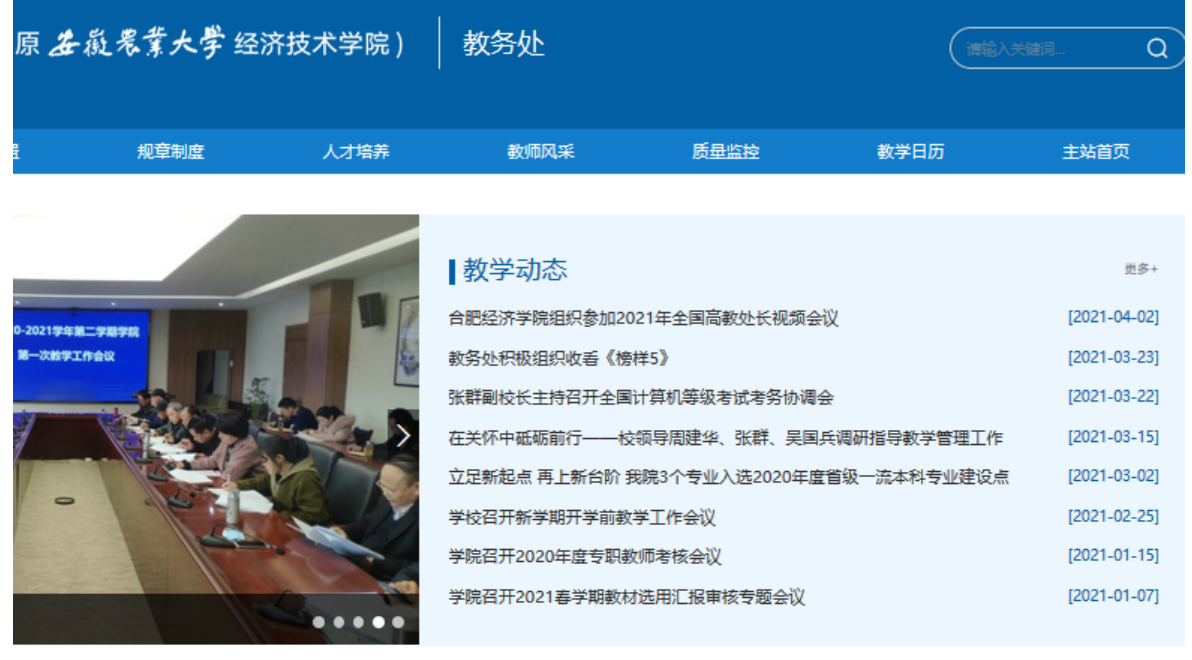

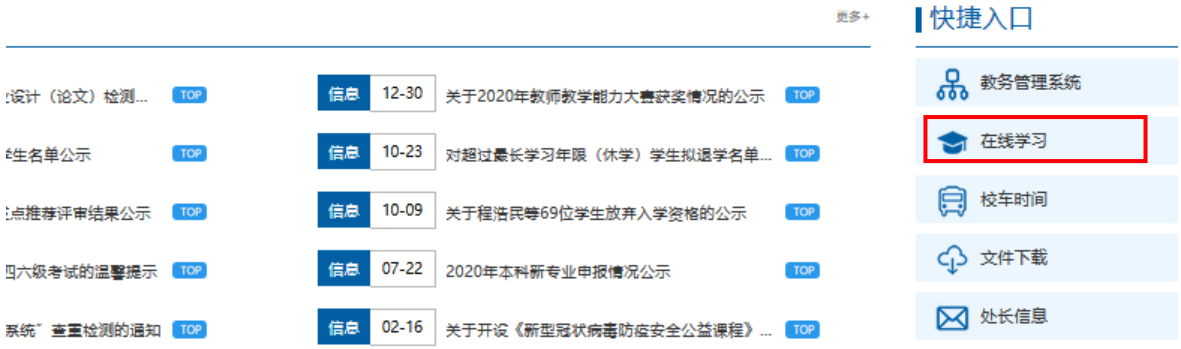

在线学习平台

发布时间: 2021.04.07 阅读次数: 12次 分享到: 3 6 人 日

超星学习通 点击进入

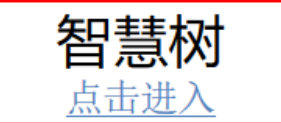

# 二、注册登录

新用户:右上角点击登录,选择学号登录,输入学校名称、大学学号及初

始密码 123456,系统会提示学生补全姓名的第一个字;绑定以后用于登录及 找回密码的手机号,修改初始密码后即可以看到随选课程弹窗并确认。(注: 看到购买知到 vip 页面跳过即可,和所选课程无关。)

老用户:直接使用手机号或学号登陆,密码为之前自己设置的密码。 三、学习教程

# 1.课程卡片信息说明

运行周期中的课程会显示在【学习中】,课程图片右侧包含我的进度及标 准进度。

学习进度=(看完的视频数+做完的章测试数)/(总的视频数+总的章测试数)。

课程图片的下方有对应的班级名称,如果本校配有老师,则会显示老师的 姓名及联系方式。

在进度条下方有3个小按钮,分别为成绩评定标准、课程表、学习时间& 考试时间。

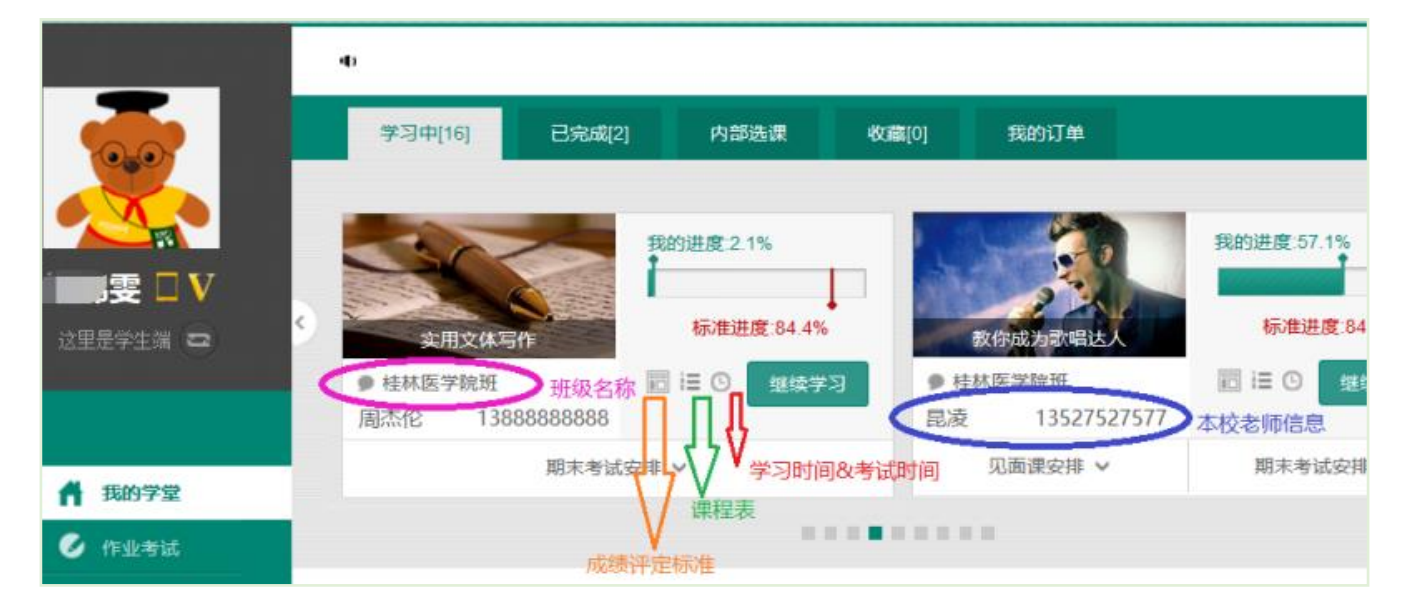

2.学习

(1) 视频观看

在课程卡片中点击【开始学习】,进入视频学习页面。若已经开始学习, 则显示【继续学习】。每个章节的课程视频可重复观看,学透知识点。

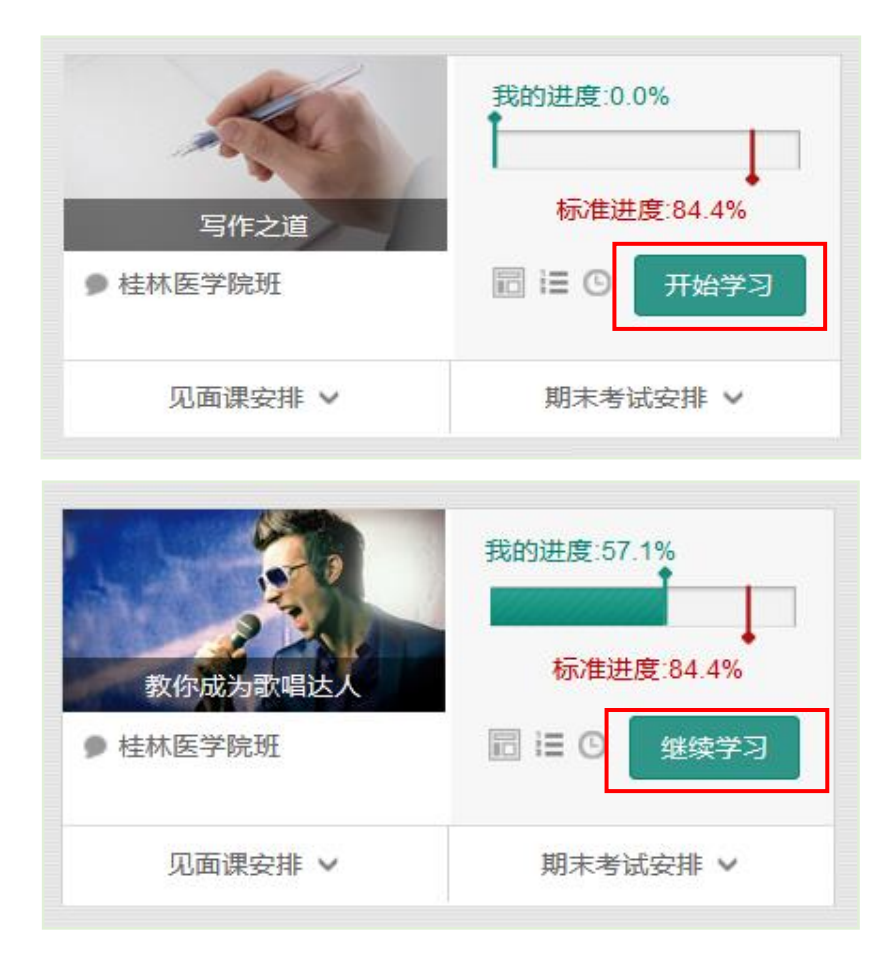

进入视频学习页面后,会弹出该门课程的学习指导卡,该指导卡囊括了课 程的成绩规则、学习时间、考试时间等重要信息,请同学们仔细查看。

请注意页面最上方的<mark>黄色</mark>温馨提示: 为了确保学习进度的准确性, 建议使 用火狐浏览器或谷歌浏览器观看视频!

智慧树视频学习进度是根据学生的累计观看时间来计算的,拖拽播放进度 条是无法累计观看时间的,请认真观看视频。

当前视频观看完毕后,请手动切换至下一个小节进行播放,已完成的小节 前方会出现打勾的标志 ?, 此时您可以获得该节视频的学习进度。若显示为 ●, 则说明该节视频还未完整观看宗毕, 请继续观看。

如果在观看视频时出现卡顿,可在播放器底部切换【清晰度】来调整播放 线路。

## (2)作业及考核

点击【作业考试】入口,进入作业考试,所有作业请在考试前完成。考试 请在规定时间内完成, **打开试卷即为考试开始**(请不要抱着"看一看"的心理 去打开考试,试卷打开后,即使关闭,时间仍会继续计时,一旦考试时限到了, 试卷将会被系统自动提交)。

智慧树选修课采取形成性课程考核方式,课程最终考核成绩由平时分、章 测试、期末考试三个部分组成。课程最终考核成绩=平时分+章测试得分+期末 考试得分,最终综合考核成绩 60 分以上为及格。可在【成绩分析】页面里看 到当前获得成绩。

注:每门课程的学分以学院人才培养方案指定的学分为准,在线平台公布 的学分不作为最终认定学分。学生要在规定时间内自主安排时间观看课程视 频、完成章节测试,并于 2021 年 9 月 1 日至 2021 年 9 月 15 日,在网上进行 课程考试,成绩为百分制,60 分及格。成绩合格的学生获得相应通识教育课 程学分。

# 四、常见问题

## 1.忘记密码

在登录页面的【登录】按钮下方有【忘记密码】,可通过绑定的手机号或 邮箱进行找回。

#### 2.修改密码

登录后, 在右上角姓名处先点击【账号管理】, 然后再选择【基本信息】

右侧的【账号管理】,输入旧密码及新密码,保存后修改。

### 3.更换手机

登录后,在右上角姓名处先点击【账号管理】,然后在【基本信息】的联 系方式中点击【更换手机】,输入新手机号后点击【发送短信码】,输入图片验 证码及短信码(短信码 60 秒输入有效),点击【确认】。

### 4.学习数据异常处理

智慧树平台会检测学生的学习行为,若发现学生视频观看或见面课观看数 据异常、章测试或考试答题数据异常,则直接通报学校教务处,由教务处决定 是否视作作弊行为进行处理。

## 5.客户服务

(1)在线客服——在学习过程中遇到任何问题,学生可将鼠标移至智慧 树网页右侧【在线客服】。机器人-乔布斯可解决一些简单问题的自动回复,如 需要人工客服,机器人-乔布斯也会告知您转接的方法。

(2)平台方服务中心——学生也可以访问服务中心([http://www.zhihu](http://www.zhihuishu.com/supportService/page/stu/index.html) [ishu.com/supportService/page/stu/index.html](http://www.zhihuishu.com/supportService/page/stu/index.html))查询常见问题解答。

(3)本校网络课程咨询 qq 群,群号:677596595